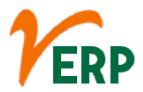

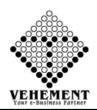

### **SALES**

| Module Details | User Interface             | Report                       |  |  |
|----------------|----------------------------|------------------------------|--|--|
| SALES          |                            |                              |  |  |
|                |                            |                              |  |  |
|                | Sales Dispatch             |                              |  |  |
|                | Sales Quotation            | Sales Register Report        |  |  |
|                | Sales Order                | Pending Sales Order Report   |  |  |
|                | Sales Challan              | Order Register               |  |  |
|                | Sales Invoice              | Sales Analysis               |  |  |
|                | Sales Return (Credit note) | Sales Analysis Yearly        |  |  |
|                | Contract Review Check List | Quotation Register           |  |  |
|                | Entry                      |                              |  |  |
|                | Invoice Document           | Closing & Sales Stock        |  |  |
|                | Upload/Download            | Analysis Monthly             |  |  |
|                |                            | Individual Stock Total Sales |  |  |
|                |                            | Comparison                   |  |  |
|                |                            | Sales Analysis All           |  |  |
|                |                            | Stock wise Stock Sales       |  |  |
|                |                            | New Customer List            |  |  |
|                |                            | Sales Growth Analysis        |  |  |
|                |                            | Yearly Taxable sales         |  |  |
|                |                            | Analysis                     |  |  |
|                |                            | Marine Declaration Report    |  |  |
|                |                            | Multiple Sales Bill Print    |  |  |
|                |                            | Sales Dispatch Register      |  |  |
|                |                            | Sales Dispatch               |  |  |
|                |                            | Performance Register         |  |  |

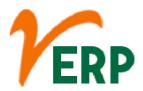

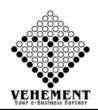

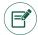

## Sales Dispatch

Dispatch document is the document that goes along with the delivery of the order placed by the Customer. Thus, it's an important document for delivery purpose. This document contains the information of the delivery.

- Click on User interface button to select the Sales Dispatch
- Then enter all the relevant data of that particular Sales Dispatch
- To update a particular record, click on "

  "icon.

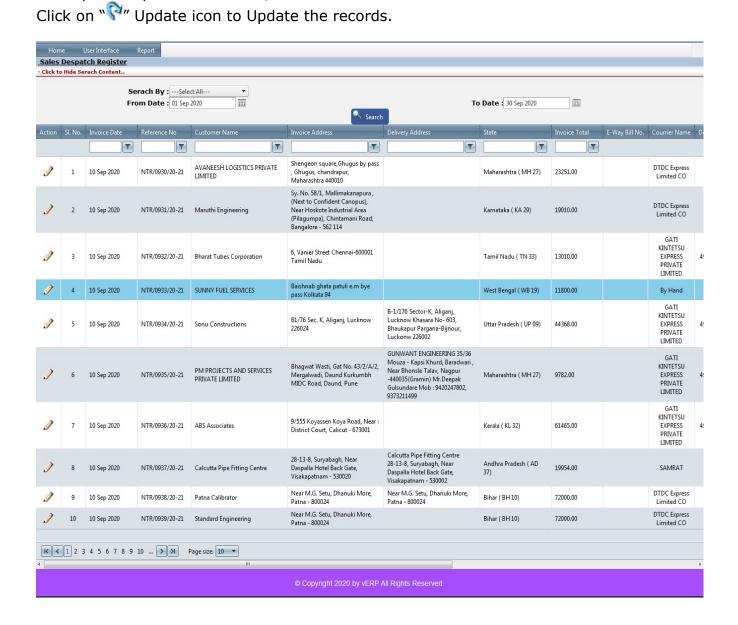

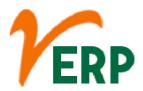

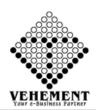

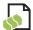

## Sales Quotation

A quotation is a document that a seller provides to a buyer to offer goods or services at a stated price, under specified conditions. ... Also known as quotes, sales quotes, or sales quotations, quotations are used to let a potential buyer know how much goods or services will cost before they commit to the purchase.

- Click on User Interface button to select Sales Quotation.
- Click on "Search" button to get the Sales Quotation Details
- Then select data on the relevant fields
- Click on "save" button to save the records
- To update a particular record, click on " " icon.
  Click on "Update" button to update the records
- To delete any particular record click on "X" Delete icon
- To view the Existing records click on " icon.

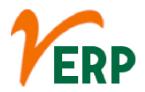

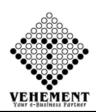

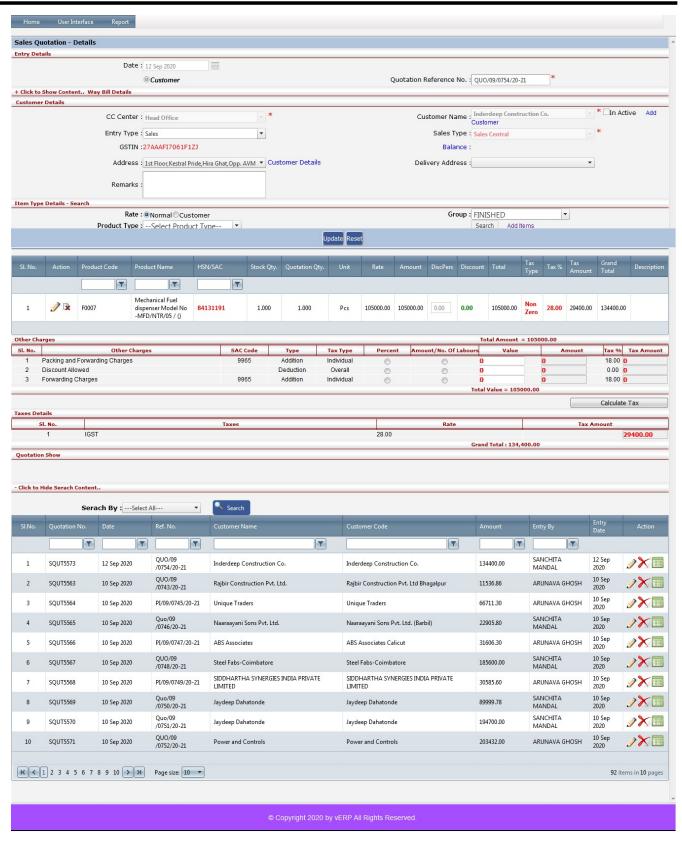

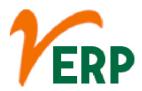

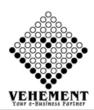

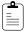

#### Sales Order

The sales order, sometimes abbreviated as SO, is an order issued by a business or sole trader to a customer. A sales order may be for products and/or services. Given the wide variety of businesses, this means that the orders can be fulfilled in several ways.

- Click on User Interface button to select Sales Order.
- Click on "Search" button to get the Quotation Details
- Then select data on the relevant fields
- Click on "save" button to save the records
- To update a particular record, click on " " icon.
- Click on "Update" button to update the records
- To delete any particular record click on " Delete icon
- To view the Existing records click on " icon.

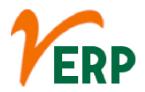

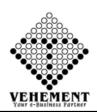

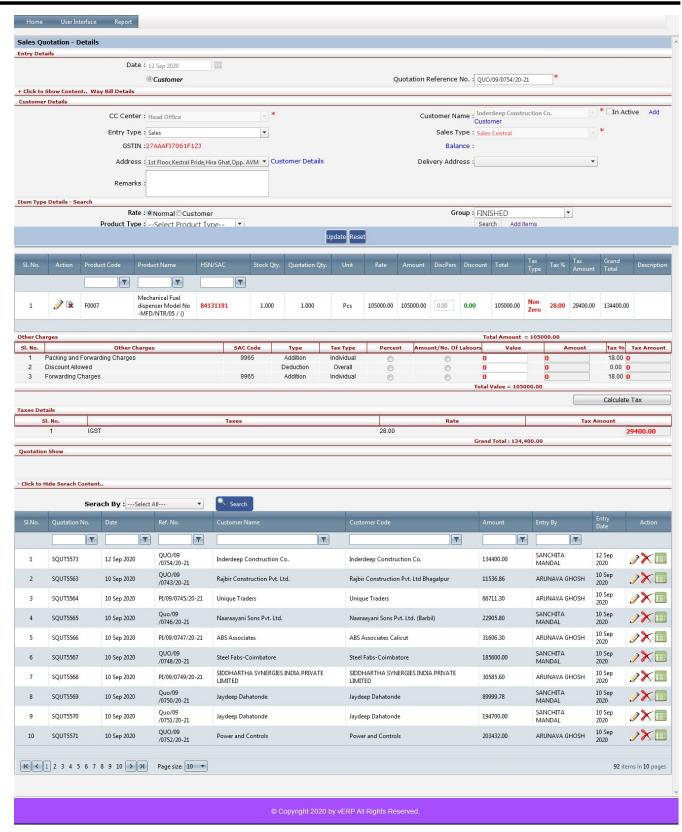

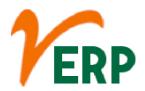

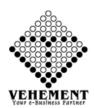

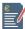

#### **Sales Challan**

A Delivery Challan is a formal document that is created in situations where goods are being transported from one place to another which may or may not result in sales. ... Delivery Challans are sent along with the shipment of goods. It contains the details of items and quantity of goods being delivered.

- Click on User Interface button to select Sales Challan.
- Select check box to get the Order Details
- Then select data on the relevant fields
- Click on "save" button to save the records
- Click on "Update" button to update the records
- To view the Existing records click on " icon.

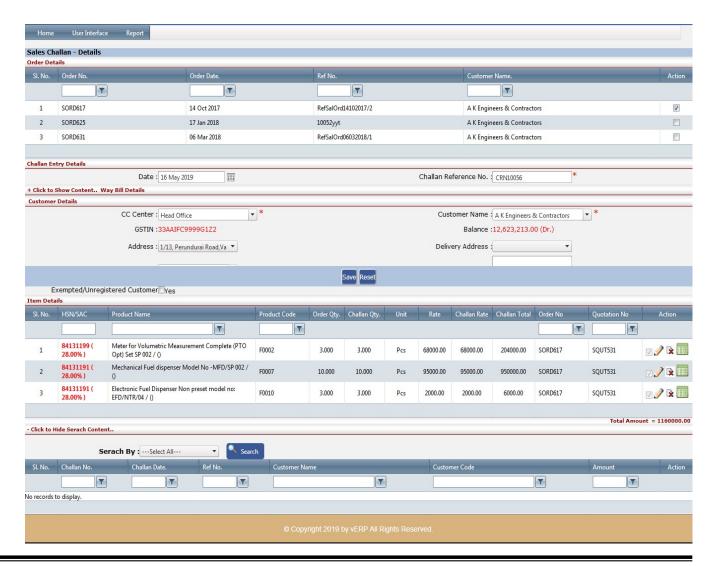

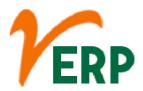

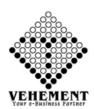

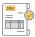

## Sales Invoice

Sales invoices provide the business with a record of the services they've provided to a client, when the services were rendered and how much money the client owes the business.

- Click on User Interface button to select Sales Invoice.
- Select check box to get the Challan Details
- Then select data on the relevant fields
- Click on "save" button to save the records
- To update a particular record, click on " " icon.
  Click on "Update" button to update the records
- To delete any particular record click on " Delete icon
- To view the Existing records click on " icon.

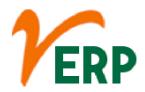

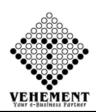

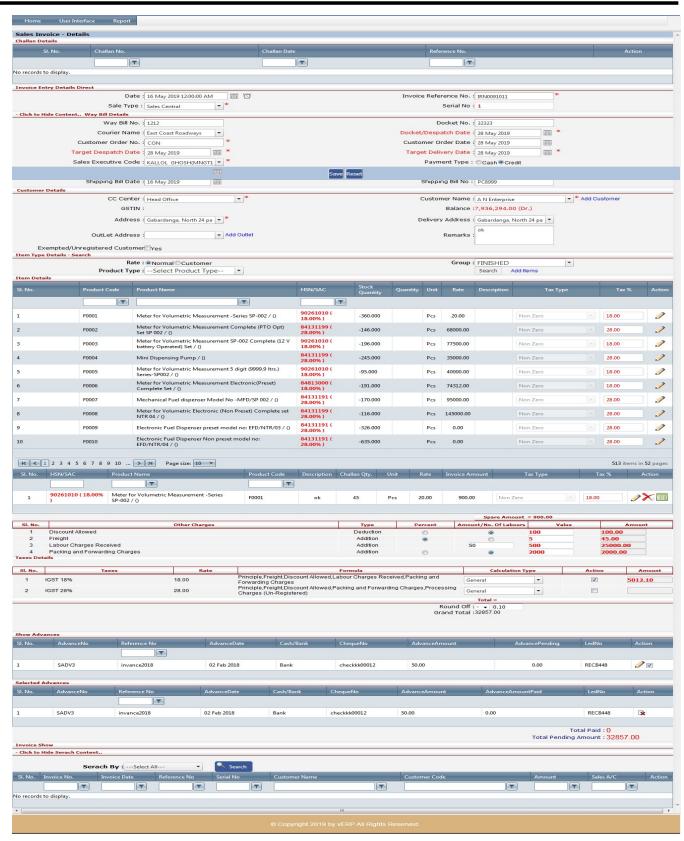

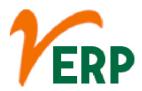

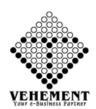

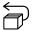

## Sales Return (Credit note)

A sales return is an adjustment to sales that arises from actual return by a customer of merchandise he/she previously bought from the business. It is commonly recorded under the account "Sales Returns and Allowances"

- Click on User Interface button to select Sales Return (Credit note).
- Then select data on the relevant fields
- Click on check bo get the Invoice Details
- Click on "Calculate Tax" button to calculate the tax
- Click on "save" button to save the records
- To update a particular record, click on " " icon.
  Click on "Update" button to update the records
- To delete any particular record click on " Delete icon
- To view the Existing records click on "" icon.

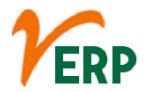

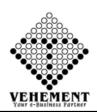

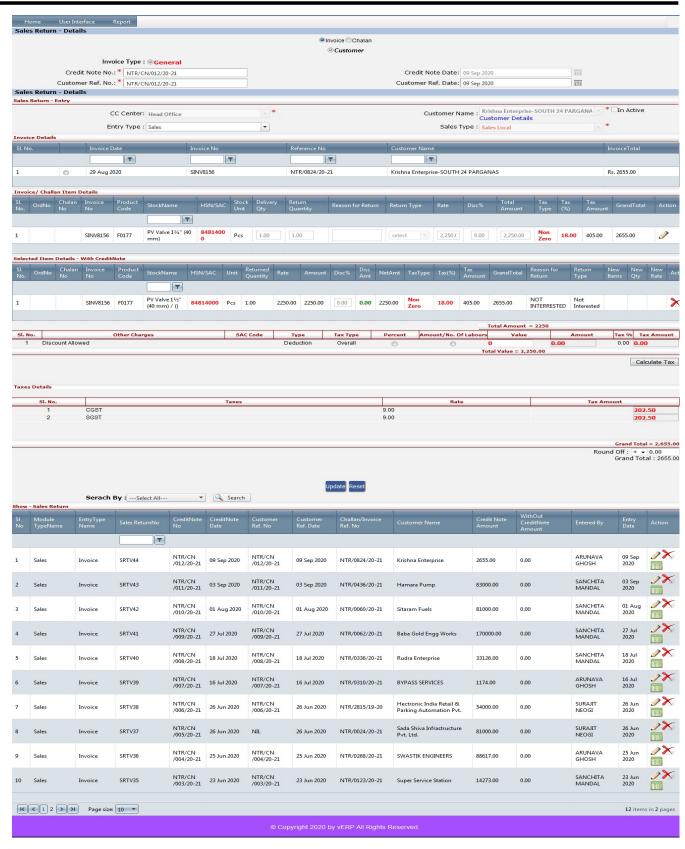

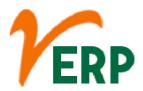

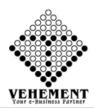

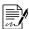

## **Contract Review Check List Entry**

Contract review is a thinking process-a rational analysis. This process includes: clarifying of contract related facts, measure of the feasibility of contract, and forecast of contract risks. ... Contract review and control of legal risk show the relationships between means and purpose, as well as form and substance.

- Click on User Interface button to select Contract Review Check List Entry.
- Then select data on the relevant fields
- Click on "Show" button to get the Contract Review Check List Details
- Click on "save" button to save the records

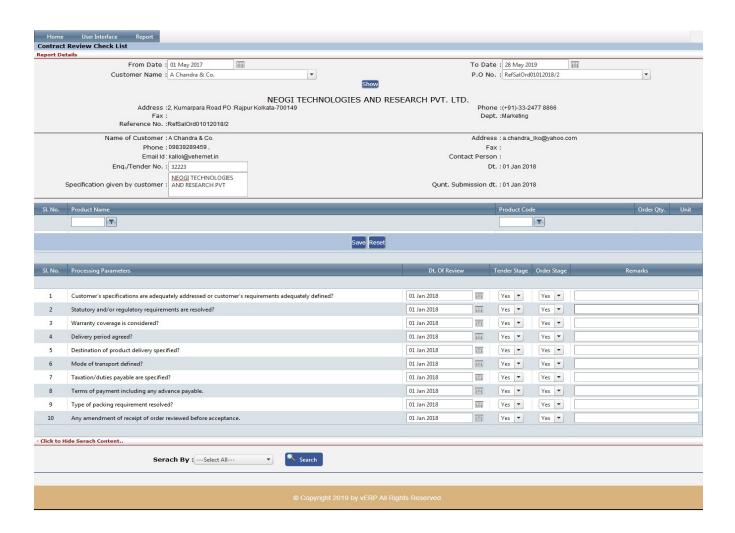

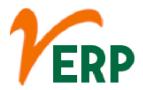

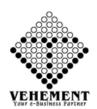

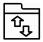

## Invoice Document Upload/Download

Downloading means receiving data or a file from the Internet on your computer. Uploading means sending data or a file from your computer to somewhere on the Internet. ... If you've ever opened an example document in one of our tutorials, you've downloaded that file.

- Click on User Interface button to select Invoice Document Upload/Download.
- Then select data on the relevant fields
- Click on "Browse" button to select the file
- Then click on "Upload Document" button to uploaded the records.
- To view the Existing records click on "View Document" Button.
- To delete any particular record click on " Delete icon

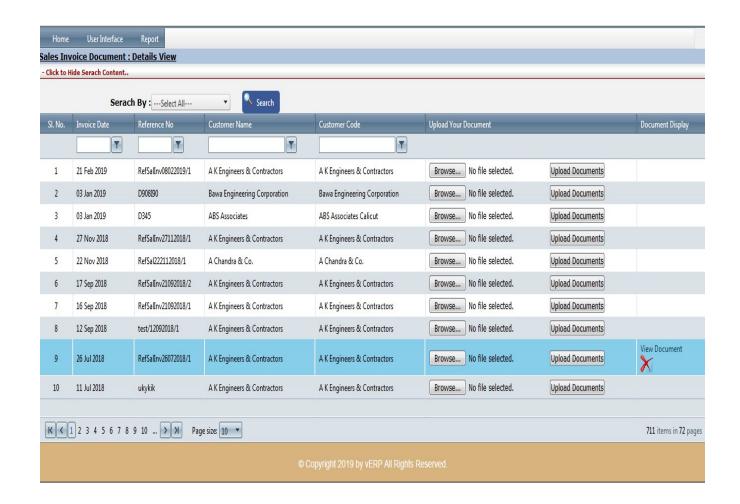

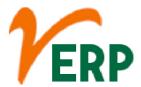

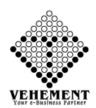

#### Report

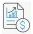

## Sales Register Report

Sales Register stores the sales details in a consolidated Sales Register report for effective control on the business transactions. It displays the information of Sales of a business concern for a particular period. In GST Regime, it is mandatory to generate invoice for each sale.

- Click on Report button to select Sales Register Report.
- Then select data on the relevant fields
- Click on "Show" button to get the Report
- Click on "Export" button to Download the Report

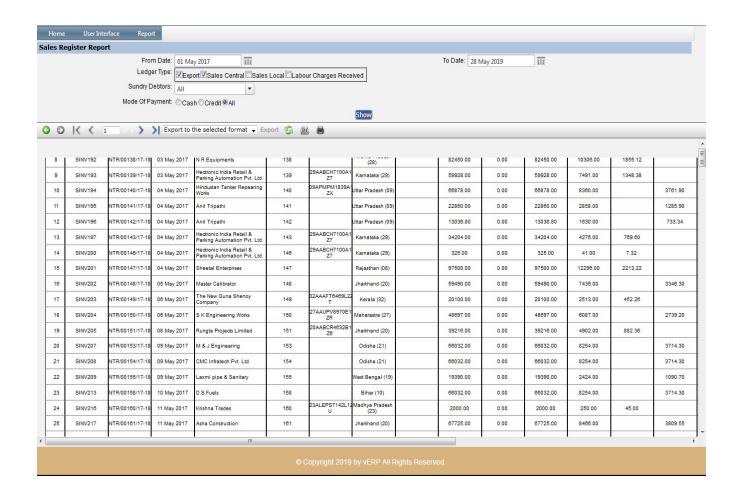

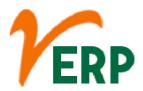

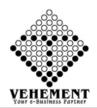

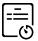

## ${}^{\bigodot}$ Pending Sales Order Report

The Pending Sales Orders reports list the unfilled sales orders for all or selected customers or inventory items. Each customer or item's sales orders are listed in the order they were entered.

- Click on Report button to select Pending Sales Order Report.
- Then select data on the relevant fields
- Click on "Show" button to get the Report
- Click on "Export" button to Download the Report

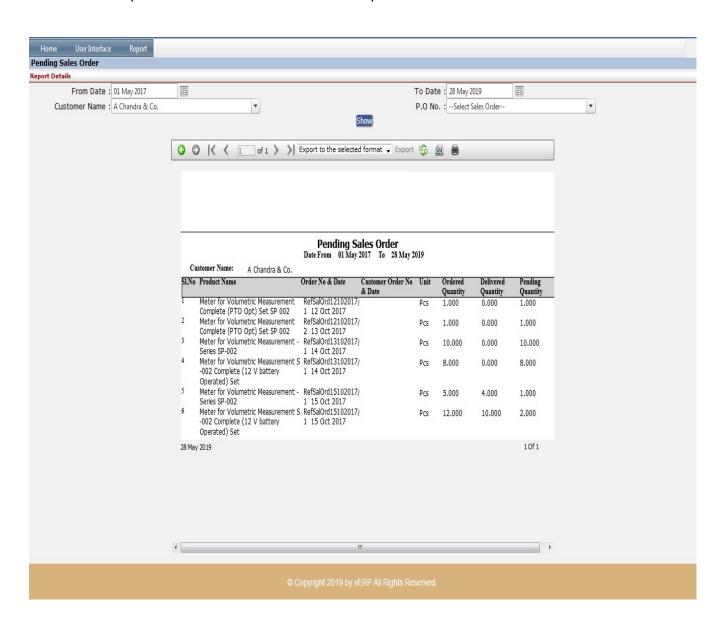

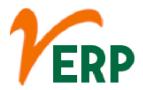

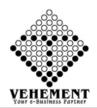

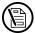

## Order Register

Order register report displays the Sales orders whether the status is approved, pending or rejected. The information displayed in this report are order date, order no, doc no, reference no, item id, customer name, order status, total amount, currency, delivery date etc.

- Click on Report button to select Order Register.
- Then select data on the relevant fields
- Click on "Show" button to get the Order Register Report
- Click on "Export" button to Download the Report

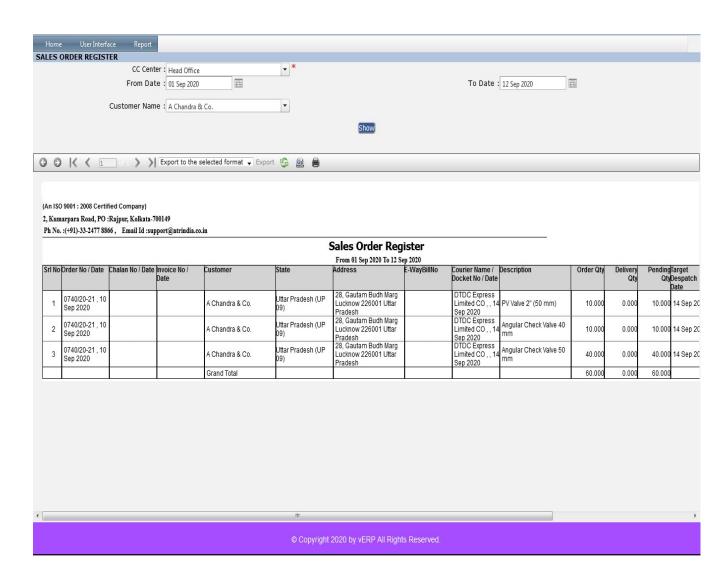

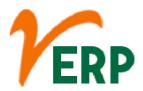

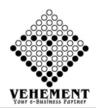

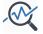

# Sales Analysis

A sales analysis report shows the trends that occur in a company's sales volume over time. In its most basic form, a sales analysis report shows whether sales are increasing or declining. At any time during the fiscal year, sales managers may analyze the trends in the report to determine the best course of action.

- Click on Report button to select Sales Analysis.
- Then select data on the relevant fields
- Click on "Show" button to get the Sales Analysis Report
- Click on "Export" button to Download the Report

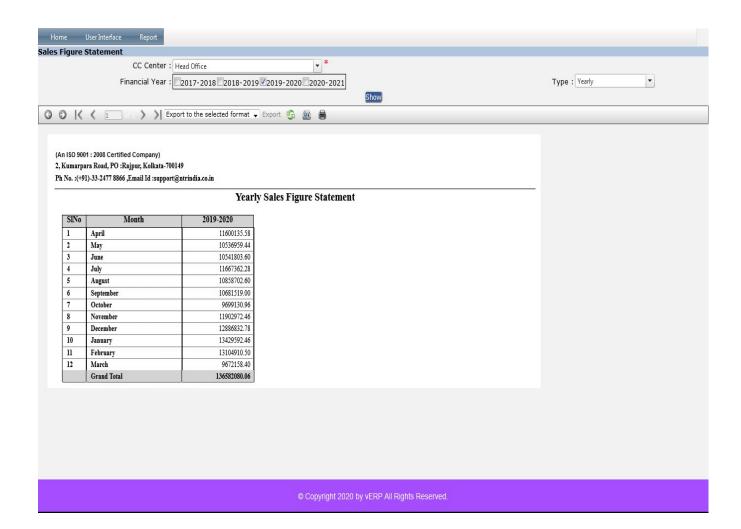

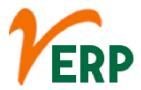

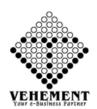

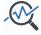

## Sales Analysis Yearly

A sales analysis report shows the trends that occur in a company's sales volume over time. In its most basic form, a sales analysis report shows whether sales are increasing or declining. At any time during the fiscal year, sales managers may analyze the trends in the report to determine the best course of action.

- Click on Report button to select Sales Analysis Yearly.
- Then select data on the relevant fields
- Click on "Show" button to get the Sales Analysis Yearly Report
- Click on "Export" button to Download the Report

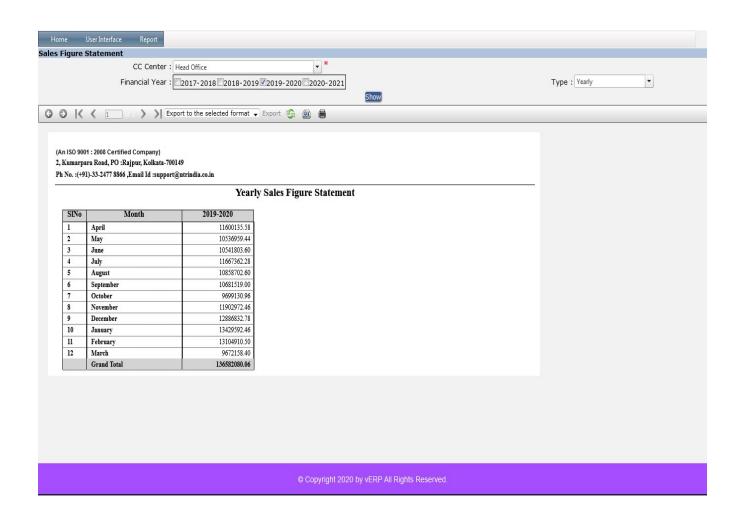

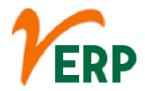

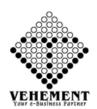

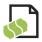

## Quotation Register

A quotation is used to let a potential customer know the cost of goods or services before they decide to purchase them. When a seller sends a quotation, it commits them to a certain price.

- Click on Report button to select Sales Quotation Register.
- Then select data on the relevant fields
- Click on "Show" button to get the Sales Quotation Register
- Click on "Export" button to Download the Report

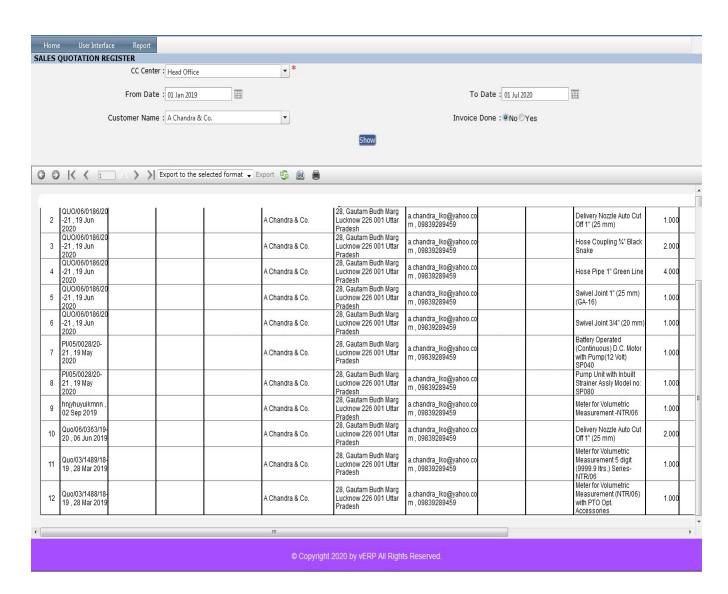

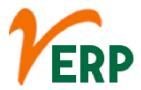

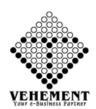

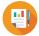

## **Closing & Sales Stock Analysis Monthly**

The P/S ratio is a key analysis and valuation tool that shows how much investors are willing to pay per dollar of sales for a stock. The P/S ratio is typically calculated by dividing the stock price by the underlying company's sales per share.

- Click on Report button to select Sales Closing & Sales Stock Analysis Monthly.
- Then select data on the relevant fields
- Click on "Show" button to get the Closing & Sales Stock Analysis Monthly
- Click on "Export" button to Download the Report

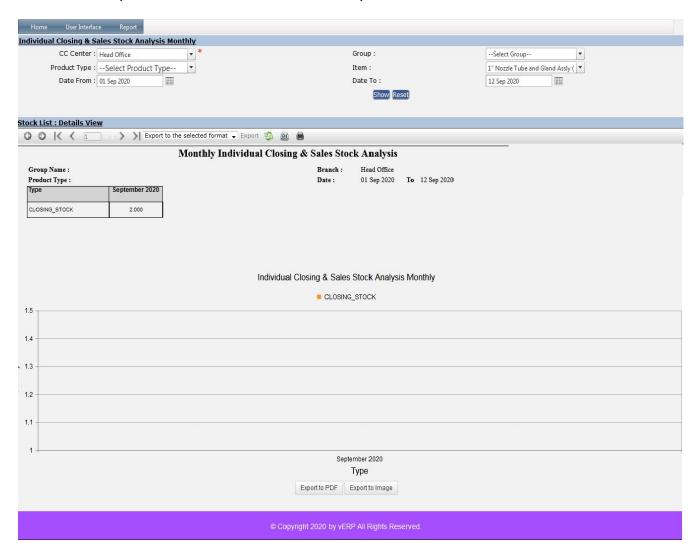

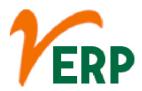

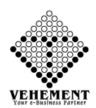

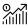

## Individual Stock Total Sales Comparison

When one invests in an individual stock, he or she is purchasing ownership. If an individual invested in 100 shares of a public company, that individual would have a percentage of ownership in that company.

- Click on Report button to select Sales Individual Stock Total Sales Comparison.
- Then select data on the relevant fields
- Click on "Show" button to get the Individual Stock Total Sales Comparison
- Click on "Export" button to Download the Report

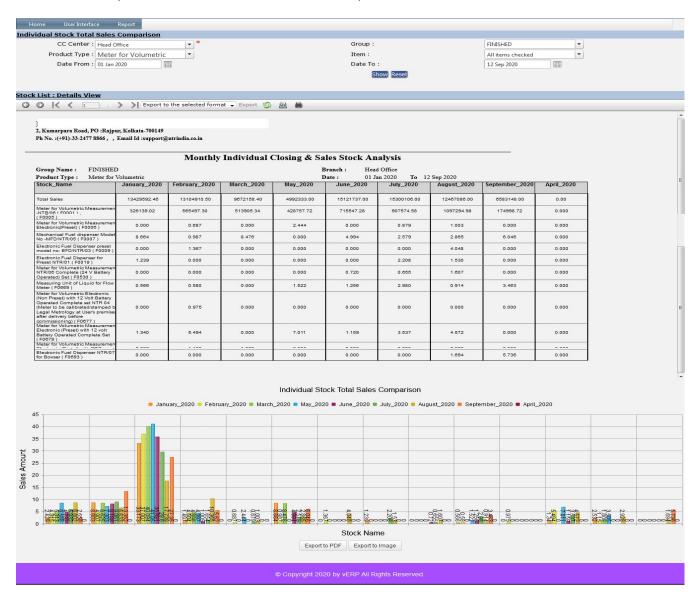

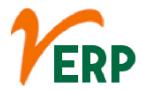

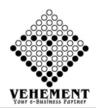

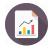

### Sales Analysis All

A sales analysis report shows the trends that occur in a company's sales volume over time. In its most basic form, a sales analysis report shows whether sales are increasing or declining. At any time during the fiscal year, sales managers may analyze the trends in the report to determine the best course of action.

- Click on Report button to select Sales Analysis All.
- Then select data on the relevant fields
- Click on "Show" button to get the Sales Analysis All

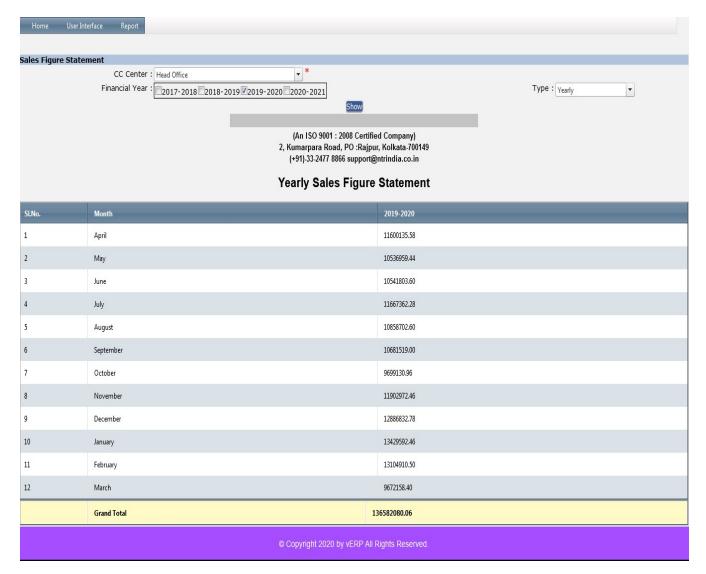

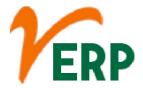

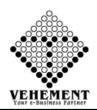

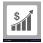

#### Stock wise Stock Sales

An inventory report is a summary of a retailer's existing stock. It distills details like how much stock you have, which products are selling fastest, category performance, and other information about the status and performance of inventory.

- Click on Report button to select Stock wise Stock Sales
- Then select data on the relevant fields
- Click on "Show" button to get the Stock wise Stock Sales
- Click on "Export" button to Download the Report

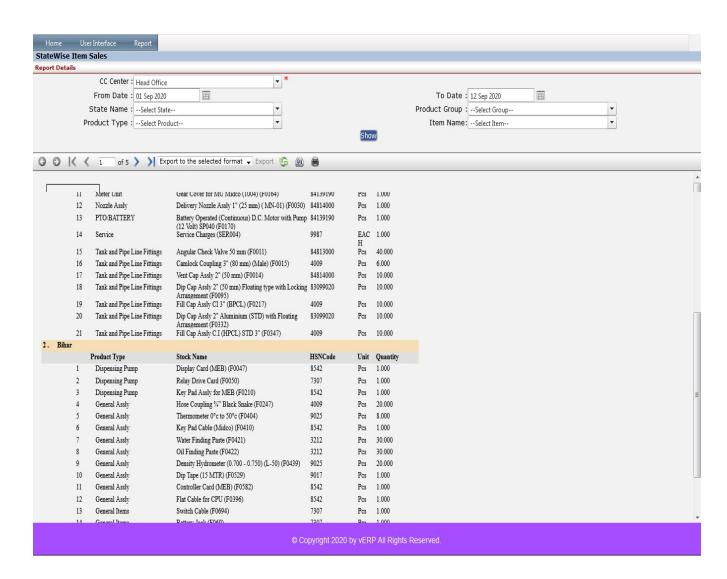

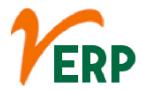

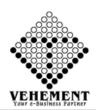

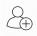

#### **New Customer List**

Customer List. A list of previous buyers from a company. The company maintains a customer list in order to continue the business relationship. That is, companies use customer lists to keep up with buyers and to promote customer loyalty.

- Click on Report button to select New Customer List
- Then select data on the relevant fields
- Click on "Show" button to get the New Customer List
- Click on "Export" button to Download the Report

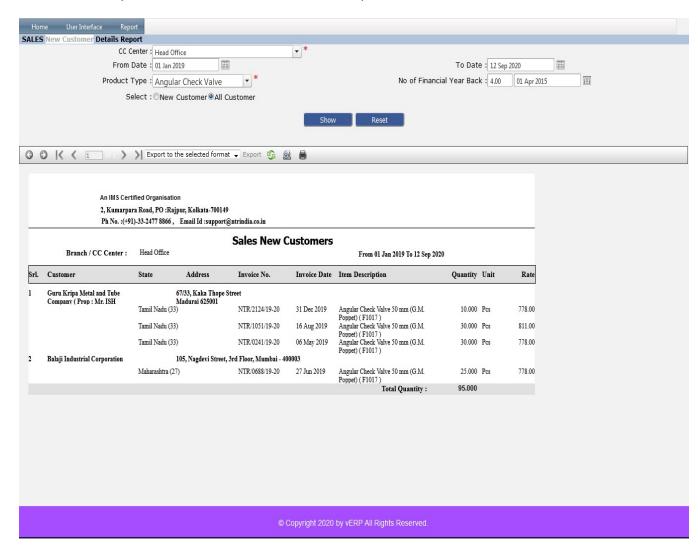

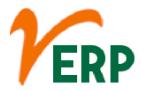

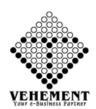

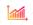

### **Sales Growth Analysis**

A sales growth analysis is the examination of changes in total revenue. ... Analyzing unit sales and price changes is also valuable. Understanding how and why revenue is changing helps with forecasting the future performance of the company you're analyzing.

- Click on Report button to select Sales Growth Analysis
- Then select data on the relevant fields
- Click on "Show" button to get the Sales Growth Analysis
- Click on "Export" button to Download the Report

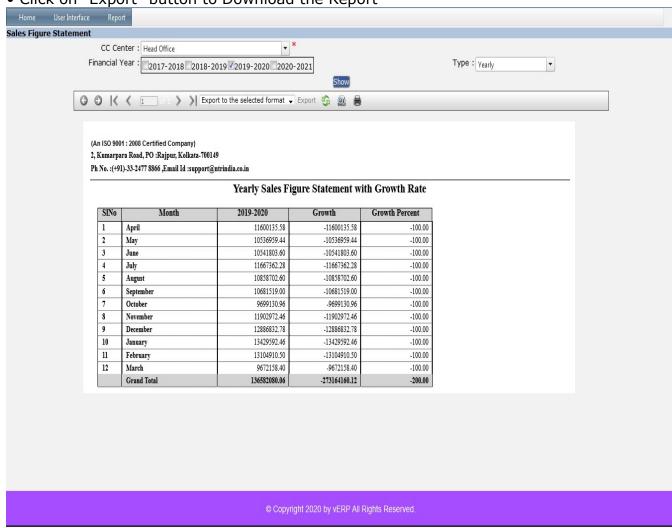

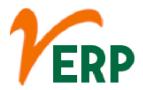

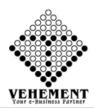

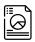

## **Yearly Taxable sales Analysis**

Taxable sales are the total sales of taxable goods and services by a particular business for a given period of time. Taxable goods include sales of real property and most retail merchandise. Taxable services include a variety of professional functions, including car repair, automobile rentals or dry cleaning.

- Click on Report button to select Yearly Taxable sales Analysis
- Then select data on the relevant fields
- Click on "Show" button to get the Yearly Taxable sales Analysis
- Click on "Export" button to Download the Report

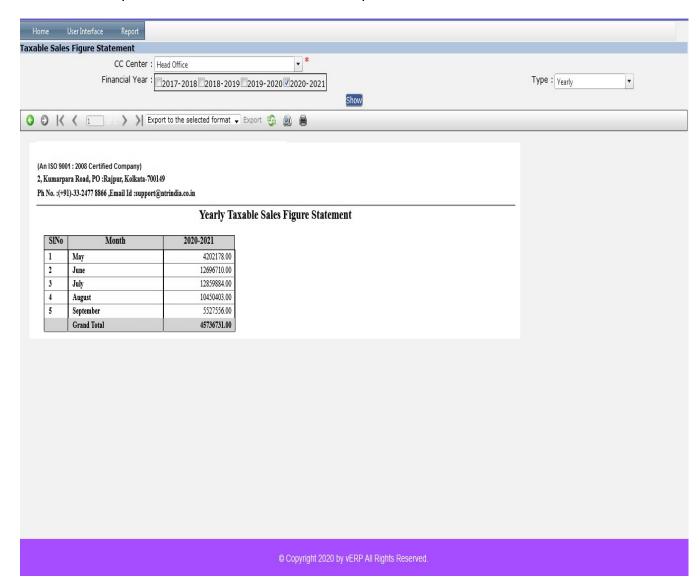

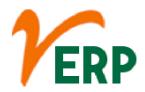

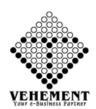

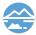

## **Marine Declaration Report**

All transits upto the sum insured are covered without any exception and total value of goods in transit are required to be declared atleast once in a quarter in the form of a certified statement. ... Period of insurance for this policy is one year.

- Click on Report button to select Marine Declaration Report
- Then select data on the relevant fields
- Click on "Show" button to get the Marine Declaration Report
- Click on "Excel" icon to Download the Report

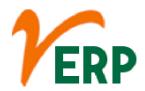

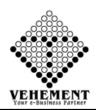

| Marine C | eclaratio | Coun                      | ate: 01 Sep<br>etry: India<br>ate: 19 - 1 |          | gal     | V                                      |                                                                                                    | Date: 12 Sep 2020 Zone: East Center: All items check | *              |                            |           |
|----------|-----------|---------------------------|-------------------------------------------|----------|---------|----------------------------------------|----------------------------------------------------------------------------------------------------|------------------------------------------------------|----------------|----------------------------|-----------|
|          | ed Name   | 0891064216<br>NEOGI TECHN | OLOGIES                                   | AND RESI | EARCH P |                                        |                                                                                                    |                                                      |                |                            |           |
| Serial   | Subject   | Domestic Invoice No.*     | Invoice                                   | Transit  | Transit | Consignee Name                         | Consignee Address                                                                                                    | Carrier/Transporter                                  | LR/AWB/BL No.* | LR/AWB/BL                  |           |
| Number*  | Matter    | NTR/0830                  | Date* 01 Sep                              | From     | То      | EPC PERFECT PRIVATE                    | VILLAGE : BHIURI CHOWARHA,POST :                                                                                                    | Name<br>GATI KINTETSU                                |                | Date**                     | Value*    |
| 1        |           | /20-21                    | 2020                                      |          |         | LIMITED                                | UNWL, TAL: KHAJANI,DIST: GORAKHPUR<br>PIN CODE -273406                                                                                            | EXPRESS PRIVATE<br>LIMITED<br>GATI KINTETSU          | 494827423      | 01 Sep 2020                | 46604.00  |
| 2        |           | NTR/0831<br>/20-21        | 01 Sep<br>2020                            |          |         | Sudhir & Co                            | 28,Gautam Budh Marg Lucknow 226001<br>Uttar Pradesh                                                                                               | EXPRESS PRIVATE<br>LIMITED                           | 494827478      | 01 Sep 2020                | 9660.00   |
| 3        |           | NTR/0832<br>/20-21        | 01 Sep<br>2020                            |          |         | The South Point                        | Bhagat Bhavan, Chandmari Road, Patna-<br>800020                                                                                                   | GATI KINTETSU<br>EXPRESS PRIVATE                     | 494830355      | 01 Sep 2020                | 17504.00  |
|          |           | NTR/0833                  | 01 Sep                                    |          |         | Mehta Engineering                      | 17 Panchwati, B/H Patel Petrol Pump, New                                                                                                    | GATI KINTETSU<br>EXPRESS PRIVATE                     | 494827454      | 01 6 2020                  | 100424 0  |
| 4        |           | /20-21                    | 2020                                      |          |         | Agencies                               | Station Road, Bhuj-Kachchh-Gujarat-<br>370001                                                                                                    | LIMITED  GATI KINTETSU                               | 494827454      | 01 Sep 2020                | 108434.00 |
| 5        |           | NTR/0834<br>/20-21        | 01 Sep<br>2020                            |          |         | NILKANTH TRADING<br>COMPANY            | Bangali camp, Chandrapur Maharashtra<br>442401                                                                                                    | EXPRESS PRIVATE<br>LIMITED                           | 494827447      | 01 Sep 2020                | 165000.00 |
| 6        |           | NTR/0835<br>/20-21        | 01 Sep<br>2020                            |          |         | Garg Tube Company                      | C-30/35-D-2E, m\Maldahiya Varanasi<br>221002 (U P)                                                                                                | DTDC Express<br>Limited CO                           | D60079550      | 01 Sep 2020                | 13260.00  |
| 7        |           | NTR/0836<br>/20-21        | 01 Sep<br>2020                            |          |         | Royal Agencies                         | D.No. 28-14-12, Saarc Centre Opp.<br>Rajkamal Theater, Beside : Aditya Loadge,<br>Suryabagh, Visakhapatnam - 530020                               | DTDC Express<br>Limited CO                           | D60079551      | 01 Sep 2020                | 33740.00  |
| 8        |           | NTR/0837<br>/20-21        | 01 Sep<br>2020                            |          |         | Minaxi fuels                           | NH-33 , Demotand, Hazaribag, jharkhand<br>-825301                                                                                                 | DTDC Express<br>Limited CO                           | K35159898      | 02 Sep 2020                | 1450.00   |
| 9        |           | NTR/0838                  | 01 Sep                                    |          |         | SANDIPAN PRAMANIK<br>INFRA PRIVATE     | 10, Sri Krishna Saha Lane, Berhampore Dist<br>- Murshidabad, Pin Code 742101                                                                      |                                                      |                | 01 Sep 2020                | 932.00    |
| 10       |           | /20-21<br>NTR/0839        | 2020<br>01 Sep                            |          |         | LIMITED Sanjit Kumar Khosla            | Vill and P.o. Bhupatty, Babu Barhi, Dist .                                                                                                    | DTDC Express                                         | D60079552      | 01 Sep 2020                | 18440.00  |
| 11       |           | /20-21<br>NTR/0840        | 2020<br>01 Sep                            | -        |         | Pal Body Works                         | Madhubani, Bihar<br>Telibandha Raipur,Chhattisgarh,Near                                                                                           | Limited CO                                           | 500073002      |                            |           |
| 11       |           | /20-21                    | 2020                                      |          |         |                                        | Maharana Pratap Murti chowk,Talibandh<br>chowk ,Pin code-492001<br>Telibandha Raipur,Chhattisgarh,Near                                            | Courier                                              |                | 01 Sep 2020                | 120336.00 |
| 12       |           | NTR/0841<br>/20-21        | 01 Sep<br>2020                            |          |         | Bhamrah Fabrication<br>And Engineering | Maharana Pratap Murti chowk,Talibandh<br>chowk ,pin code-492001                                                                                   | Courier                                              |                | 01 Sep 2020                | 120338.00 |
| 13       |           | NTR/0842<br>/20-21        | 01 Sep<br>2020                            |          |         | Muskan Distributor                     | F 102, Sanatan Colony, Surekha Gopal<br>Kutir, Kankarbagh , west of Aprajita                                                                      | By Hand                                              |                | 01 Sep 2020                | 70339.00  |
| 14       |           | NTR/0843                  | 01 Sep                                    |          |         | Mehrotra Industries                    | apartment, patna pin code-800020<br>Office & Works,34/1, Bon Behari Bose<br>Road,(Inside Howrah Flour Mill),Howrah                                | By Hand                                              |                | 01 Sep 2020                | 56612.00  |
|          |           | /20-21<br>NTR/0844        | 2020<br>01 Sep                            |          |         | Maa Bhawani Fuel                       | -711101                                                                                                    |                                                      |                |                            |           |
| 15<br>16 |           | /20-21<br>NTR/0845        | 2020<br>01 Sep                            |          |         | Service<br>Padmakar Engineering        | Mohaupur D/45-38-46/1, Jagannadhapuram,                                                                                                    | By Hand<br>DTDC Express                              | D60079553      | 01 Sep 2020                |           |
| 17       |           | /20-21<br>NTR/0846        | 2020<br>01 Sep                            |          |         | Company<br>Padmakar Engineering        | Visakhapatnam - 530016.<br>D/45-38-46/1, Jagannadhapuram,                                                                                         | Limited CO<br>DTDC Express                           | D60079553      | 01 Sep 2020<br>01 Sep 2020 |           |
| 18       |           | /20-21<br>NTR/0847        | 2020<br>01 Sep                            |          |         | Company<br>Jai Mata di                 | Visakhapatnam - 530016.<br>Hazipur                                                                                                    | Limited CO<br>DTDC Express                           | D60079555      | 02 Sep 2020                |           |
|          |           | /20-21<br>NTR/0848        | 2020<br>02 Sep                            |          |         |                                        | NH-31,Deonah,Barauni,Begusarai,Bihar-                                                                                                    | Limited CO<br>Sagar Courier                          |                |                            |           |
| 19       |           | /20-21                    | 2020                                      |          |         | National Engineering                   | 851122<br>Aliyabad Jalkot NH 65, Mumbai Hyderabad                                                                                                 | Service-<br>9339146116                               | 23299          | 02 Sep 2020                | 62712.00  |
| 20       |           | NTR/0849<br>/20-21        | 02 Sep<br>2020                            |          |         | Samanta Biofuels<br>Station            | road,Near Ramdev Rayka Veg Dhaba Tq<br>Tuljapur Dist Osmanabad 413602                                                                             | Speed Post                                           | EW444041795IN  | 05 Sep 2020                | 2100.00   |
| 21       |           | NTR/0850<br>/20-21        | 02 Sep<br>2020                            |          |         | Bharat Tubes<br>Corporation            | 6, Vanier Street Chennai-600001 Tamil<br>Nadu                                                                                                    | GATI KINTETSU<br>EXPRESS PRIVATE                     | 494827164      | 03 Sep 2020                | 31955.00  |
| 22       |           | NTR/0851                  | 02 Sep                                    |          |         | Naresh Kumar & CO (P)                  | Hume Pipe Area Sakchi Jamshedpur-                                                                                                    | DTDC Express                                         | D60079556      | 02 Sep 2020                | 15254.00  |
|          |           | /20-21<br>NTR/0852        | 2020<br>02 Sep                            |          |         | Ltd                                    | 831001<br>Khata no- 345/342 ,plot no:<br>390/1199.Near Railway Station,Birupa                                                                     | Limited CO DTDC Express                              |                |                            |           |
| 23       |           | /20-21                    | 2020                                      |          |         | Odisha Engineering                     | Canal Road,Manguli ,Cuttack Odisha-<br>754025                                                                                                    | Limited CO                                           | D60079554      | 02 Sep 2020                | 127118.00 |
| 24       |           | NTR/0853<br>/20-21        | 02 Sep<br>2020                            |          |         | Bawa Engineering<br>Corporation        | 33/B2,Industrial Area,Tifra,<br>Bilaspur,Chhatisgarh,Pin code-495223                                                                              | GATI KINTETSU<br>EXPRESS PRIVATE                     | 494827157      | 03 Sep 2020                | 130150.00 |
| 25       |           | NTR/0854                  | 02 Sep                                    |          | _       | Mechanical                             | No-3, Sector-F, Industrial Area Govindpura,<br>Rhonal 462023                                                                                      | GATI KINTETSU                                        | 404937495      | 02 Con 2020                | 15040.00  |
| 25       |           | /20-21                    | 2020                                      |          |         | Constructors Dineshchandra R           | Bhopal 462023 PLOT NO 423,KHATIAN NO 683,IBM,                                                                                                    | LIMITED                                              | 494827485      | 03 Sep 2020                | 15040.00  |
| 26       |           | NTR/0855<br>/20-21        | 02 Sep<br>2020                            |          |         | Agrawal Infracon Pvt.<br>Ltd.          | Majhua, PO & PS-Rangpo, East Sikkim pin<br>code-737132                                                                                            | DTDC Express<br>Limited CO                           | D60079558      | 02 Sep 2020                | 25650.00  |
| 27       |           | NTR/0856<br>/20-21        | 02 Sep<br>2020                            |          |         | Shree Lakshmi<br>Narayanaa Body        | No 110, Erikarai<br>Road,Manjampakkam,Madhavaram,Chennai                                                                                          | DTDC Express<br>Limited CO                           | D60079557      | 02 Sep 2020                | 64407.00  |
| 28       |           | NTR/0857                  | 03 Sep                                    |          |         | Builders<br>SKY ALLOYS AND             | 600060<br>Village : Temtema, Post : Robertson Tehsil :<br>Kharsia, Dist : Raigarh 496661                                                          |                                                      | 40.403.73.40   | 02 6 2020                  | 1705 1 00 |
| 28       |           | /20-21                    | 2020                                      |          |         | POWER PVT. LTD.                        | Chhattisgarh                                                                                                    | LIMITED  GATI KINTETSU                               | 494827249      | 03 Sep 2020                | 17954.00  |
| 29       |           | NTR/0858<br>/20-21        | 03 Sep<br>2020                            |          |         | Asian Steel and Pipe<br>Traders        | Garedia Kuva Road Rajkot-360001                                                                                                    | EXPRESS PRIVATE<br>LIMITED                           | 494827508      | 03 Sep 2020                | 37030.00  |
| 30       |           | NTR/0859<br>/20-21        | 03 Sep<br>2020                            |          |         | Alok Chakraborty                       | Howrah                                                                                                    | By Hand                                              |                | 03 Sep 2020                | 800.00    |
| 31       |           | NTR/0860<br>/20-21        | 03 Sep<br>2020                            |          |         | Yash Enterprises                       | H.No A171/1, Rajendra Nagar Bareilly, Pin<br>Code 243122                                                                                          | PVT LTD                                              | 524063466      | 03 Sep 2020                | 84720.00  |
| 32       |           | NTR/0861<br>/20-21        | 03 Sep<br>2020                            |          |         | EPC PERFECT PRIVATE LIMITED            | VILLAGE: BHIURI CHOWARHA,POST:<br>UNWL, TAL: KHAJANI,DIST: GORAKHPUR<br>PIN CODE-273406                                                           | GATI KINTETSU<br>EXPRESS PRIVATE<br>LIMITED          | 494827492      | 03 Sep 2020                | 13370.00  |
| 33       |           | NTR/0862<br>/20-21        | 03 Sep<br>2020                            |          |         | Keerthi Auto Builders                  | APIIC, Phase-III, #54-11-3/1, Plot No. 14,<br>J. Auto Nagar, Vijayawada - 520007                                                                  |                                                      | D60079563      | 03 Sep 2020                | 61017.00  |
| 34       |           | NTR/0863<br>/20-21        | 03 Sep<br>2020                            |          |         | Telex Enterprises                      | 147,Aradhana Bhavan Vivekanand Nagar<br>Wardha road, Nagpur-440015 Maharastra                                                                     | DTDC Express<br>Limited CO                           | D60079561      | 03 Sep 2020                | 2245.00   |
| 35       |           | NTR/0864<br>/20-21        | 03 Sep<br>2020                            |          |         | Sourabh jain                           | S/O shri brijendra kumar jain ( THALA<br>WALE) , city - Gadarwara, Rathi Square,<br>district- Narsinghpur . Madhya pradesh . Pin<br>code - 487551 |                                                      | 524063465      |                            |           |

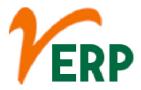

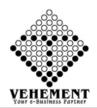

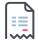

### **Multiple Sales Bill Print**

This feature is used for printing multiple vouchers based on the voucher numbers. User can give the range for voucher numbers. ... Attach the file Multi Voucher print with Voucher Number Range.

- Click on Report button to select Yearly Taxable sales Analysis
- Then select data on the relevant fields
- Click on "Show" button to get the Yearly Taxable sales Analysis
- Click on "Export" button to Download the Report

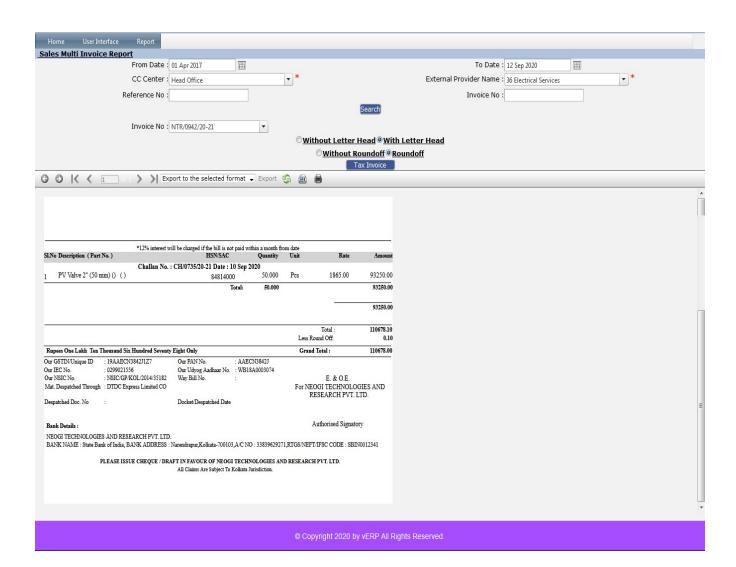

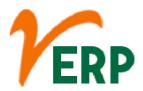

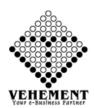

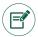

## Sales Dispatch Register

Dispatch document is the document that goes along with the delivery of the order placed by the Customer. Thus, it's an important document for delivery purpose. This document contains the information of the delivery.

- Click on Report button to select Sales Dispatch Register
- Then select data on the relevant fields
- Click on "Search" button to get the Sales Dispatch Register
- Click on "Excel" icon to Download the Report

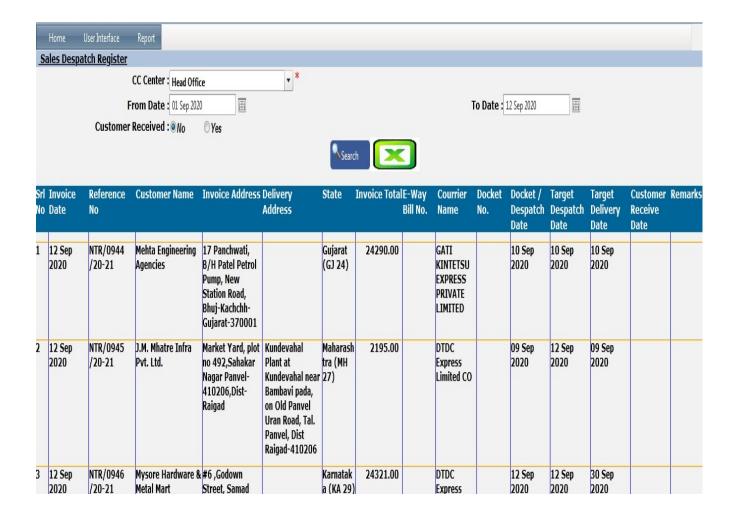

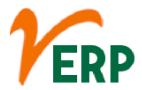

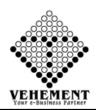

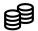

## Sales Dispatch Performance Register

The Dispatch Performance report will enable your company's management team to monitor progress in achieving or maintaining key performance indicators (KPIs). The Dispatch Performance report utilises the 3ex.net Transaction Reporting System.

- Click on Report button to select Sales Dispatch Performance Register
- Then select data on the relevant fields
- Click on "Show" button to get the Sales Dispatch Performance Register
- Click on "Export" button to Download the Report

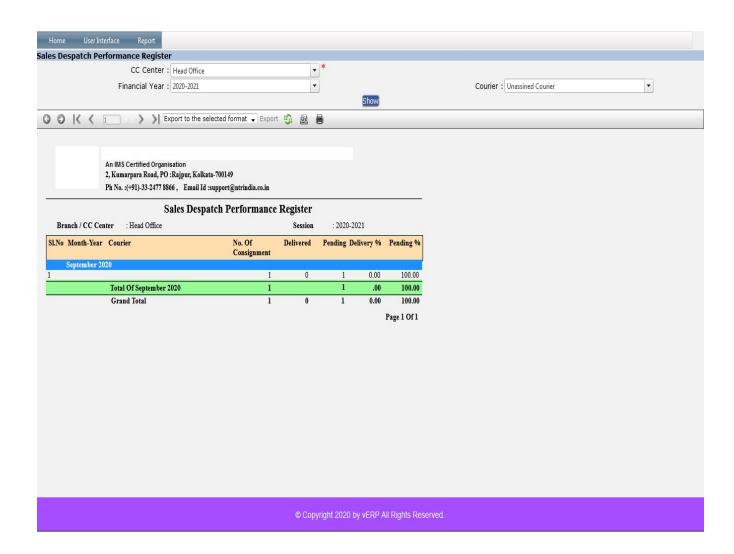